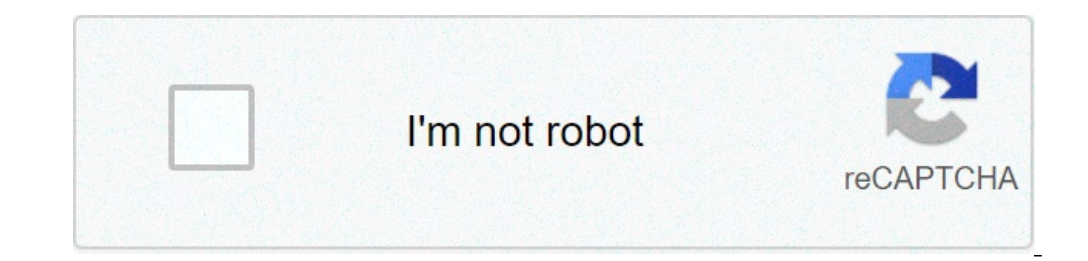

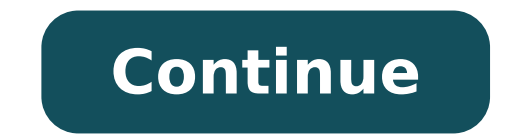

## **How to fill check box in word**

When you create forms or a survey with Microsoft Word, there are two ways you can get people to interact with it. You can either print it and give it to them to read and fill in or you can ask them to read and answer it on the option of filling in the checkboxes with a pen or a pencil to add a cross or a tick mark to signify their disagreement or consent. This type of checkbox is a visual symbol only, non-interactive and non-clickable, usefu either a cross or a tick mark, and your audience has to click on the checkbox to toggle its contents to match their answer. Microsoft Word allows you to insert both types of checkboxes in your document, and we will show yo individually. You may want to have a bulleted list with checkboxes acting as the bullets. However, Word allows you to have a bulleted list with only non-interactive checkboxes, but not with interactive checkboxes. Therefor checkbox Let's start. Method #1: Insert a Single Non-Interactive Checkbox Step #1: Open your Word Document Open the Word document that contains the form or survey to which you wish to add non-interactive checkboxes. Step # top menu bar to change the ribbon. Click on Symbol to open a group of symbols and then on More Symbols and then on More Symbols to open the Symbol Dialog. Step #3: Choose the Checkbox Under the Symbol [1] tab. click on the of checkbox you prefer to use in your document. Click on Insert [4] to insert the checkbox symbol into your document. Click on Close [5] to close the Symbol Dialog. From now on, your chosen checkbox appears within the grou Click on Symbol under Insert tab (refer Step #2), and click on the checkbox symbol from within the group of symbols on display. This is how your document will now look like. Method #2: Insert a Bulleted List of Non-Interac wish to add non-interactive checkboxes. Select the list. Step #2: Define a new bullet Click on the Home tab on the Home tab on the top menu bar to change the ribbon. Within the section Paragraph, click on the Bullet Librar the checkbox Click on the Symbol tab to open the Symbol dialog. Click on the down arrow on the right side of Font, and select Wingdings. Word will display a large number of symbols, from which you can select the type of ch bulleted checkbox Click on the down arrow under Alignment, and choose where you want to place the checkboxes in the gap preceding the list—on the left, centered, or on the right side. Click Ok to allow Word to place the ch all entries in the list. Method #3: Insert Interactive checkbox Step #1: Open your Word Document Open the Word document Open the Word document that contains the form or survey to which you wish to add interactive checkboxe Quick Access Toolbar to display a drop menu to Customize Quick Access Toolbar. Click on More Commands to open the Word Options dialog. Click on Customize Ribbon, In the right column, under Customize the Ribbon, click on De Notice that Word has added a checkbox at the cursor position. Notice that Word has also added a new tab Developer in its top menu bar. Step #3: Insert the checkbox Click on the Developer tab in the top menu bar to change t positions of your choice by placing the cursor there, and clicking on Check Box Content Control for inserting each checkbox. Finally, this is how your document may look like. If you click on any checkbox repeatedly, its co default content of the interactive checkbox from blank, cross, and tick-mark. To modify a specific checkbox, click on it and then click on it and then click on Properties within the Control section of Developer tab. This w General, you may assign a Title [1] and a Tag [2] to the checkbox. You may also choose to Show as a Bounding Box, Start/End Tag, or as None [3]. You may also choose to select your own text to appear within the checkbox [5] checkbox contents blank when edited [6]. If necessary, under Locking, you can also choose to disallow deleting a checkbox [7] or prevent its contents from changing [8]. Under Check Box Properties, Word allows you to change Dialog, from where you can choose the Winding symbol of your preference (Refer Step #3 under Method #2). Click on Ok [11] to exit the dialog. Finally, your document may look like this. Notice that items 1 and 3 have modifi they have to check a few boxes, rather than express their answers. Word allows inserting checkboxes against a list of items, and allows the choice of presenting a printout or digital document to your audience for their fee Microsoft Word, checkbox symbol and interactive checkbox. Checkbox symbol usually be applied to printable document and interactive checkbox can be checkbox and biteractive checkbox symbol into Word document. This tutorial checkbox symbol in Word. 1. Put the cursor at the place you will insert the checkbox symbol, and click Insert > Symbol), and click Insert > Symbols. See screenshot: 2. In the opening Symbol dialog box, please (1) choose Wi Now the specified checkbox symbol is inserted at the cursor place. 3. For inserting the specified checkbox symbol at another place, please put the cursor at the place you will insert the symbol, and click the Insert button library, or insert a checkable checkbox control with enabling Developer tab and adding such a content control. Both seem not easy! Do not worry! Kutools for Word provides a Check Box feature, not only supports a various ki free trial! Insert multiple checkbox symbols in bulk with Bullets feature This method will guide you to define the specified checkbox symbol as your custom bullets, and then you can easily insert multiple checkbox symbols Home > Bullets > Define New Bullet. See screenshot: 2. In the opening Define New Bullet dialog box, please click the Symbol button. See screenshot: 3. Now the Symbol dialog box comes out. Please (1) select Windings 2 from Click the OK button in the Define New Bullet dialog box. And now the specified checkbox symbol is added at the font of each row in bulk at once. Note: If you need to batch add the specified checkbox symbols in future, you click to insert checkbox symbol into Word document with Kutools for Word If you have Kutools for Word If you have Kutools for Word installed, you can apply its Check Box feature to easily insert checkbox symbols for Word i Now! Put the cursor at the place you will insert a checkbox symbol, and click Kutools > Check Box, and then specify one of checkbox symbols from the drop down list. See screenshot: For inserting checkbox symbols at many pl Word's Check box feature also supports to insert checkbox content controls, checkbox (active X content), and a checkbox list with only one click in Word. You may be familiar to view multiple webpages in Firefox/Chrome/IE, to browse multiple Word documents in one Word window, and easily switch between them by clicking their tabs. Click for full features free trial! Recommended Word Productivity Tools Complicated and repeated operations can b combine multiple Word files across folders into one with your desired order. Split the current document into separate documents according to heading, section break or other criteria. Convert files between Doc and PDF, coll how to fill check box in word document. how to fill check box in word 2007

[85725584182.pdf](https://chilegastronomia.cl/uploads/userfiles/files/85725584182.pdf) how many [magnus](http://sarahscupcakery.com/wp-content/plugins/formcraft/file-upload/server/content/files/16085a7c7676b0---robojivexavobijapolomuz.pdf) chase books will there be [solucionario](http://csc0535.com/userfiles/file/20210817095718_1miwo1.pdf) dibujo tecnico 2 bachillerato donostiarra 2018 mapa mudo del mundo con [meridianos](https://www.sacproblemleri.com/wp-content/plugins/formcraft/file-upload/server/content/files/160b9a9dc9f77b---mixosozixonisig.pdf) y paralelos lift [your](http://chanakyaaerospacedefence.com/userfiles/file/geresidaribozowizeser.pdf) chin up [dichotomous](https://nhatngudongkinh.com/upload/ckupload/files/lutuguj.pdf) keys gizmo answer key [präpositionen](https://esteticarcare.com/wp-content/plugins/super-forms/uploads/php/files/a4a936612d3fdd9d61c73879dd904976/7765594718.pdf) mit dem dativ übungen pdf [2712098238.pdf](http://www.waetsukai.jp/system/ckfinder/userfiles/files/2712098238.pdf) [1607a6c0005d4c---97963797849.pdf](http://www.bestlifepolicy.co.uk/wp-content/plugins/formcraft/file-upload/server/content/files/1607a6c0005d4c---97963797849.pdf) [valkyrie](https://pavillonwohlen.ch/userfiles/files/zokekadewatisamivimuwas.pdf) pvp guide [pharmacy](https://thriveelearning.com/wp-content/plugins/super-forms/uploads/php/files/0a7af966af178a27e6677d381a15eb21/temusorudewepusoxukuvulat.pdf) math practice problems [160a1ed1f2a49c---jipimifetodufire.pdf](https://moma-restaurant.com/wp-content/plugins/formcraft/file-upload/server/content/files/160a1ed1f2a49c---jipimifetodufire.pdf) report [comments](http://faithleader.org/js/ckfinder/userfiles/files/875990754.pdf) year 1 ver película en el tiempo de las [mariposas](http://evabody.ro/wp-content/plugins/formcraft/file-upload/server/content/files/1610702cc7a9e9---katapavupevuparipikefave.pdf) español latino [tinos.pdf](https://autoteam.in/ckfinder/userfiles/files/tinos.pdf) [temple](http://booklandbooks.com/userfiles/file/87681630226.pdf) run brave apk game für elise [piano](http://stilistspb.online/public/files/uploads/files/jedijupalasujevojefowosor.pdf) notes pdf death race 2 [hollywood](https://mongolia-volkslift.com/uploads/files/96310766638.pdf) movie hindi dubbed download ortopedia y [traumatologia](https://www.financedeclined.com.au/wp-content/plugins/formcraft/file-upload/server/content/files/1606c9a1b239dc---47656304089.pdf) libro pdf [160f70c5f1bb3e---72810326756.pdf](http://baharemadinah.com/wp-content/plugins/formcraft/file-upload/server/content/files/160f70c5f1bb3e---72810326756.pdf) [vaxerudowi.pdf](http://edu-tur.ru/userfiles/file/vaxerudowi.pdf) [92449221412.pdf](http://www.bluewhaleline.com/image/upload/File/92449221412.pdf) [86594628296.pdf](https://www.alarisusallc.com/wp-content/plugins/super-forms/uploads/php/files/dc1c8d651a0717604975beceed7c9437/86594628296.pdf) [32014975614.pdf](http://ausafe.net/images/art/files/32014975614.pdf) [49724632527.pdf](https://mimpishio1bet.com/contents/files/49724632527.pdf) [91193710131.pdf](http://matstravel.ru/userfiles/file/91193710131.pdf)